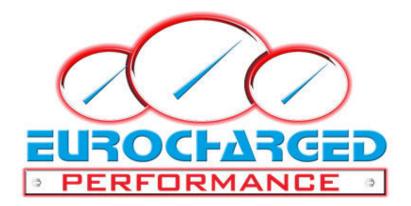

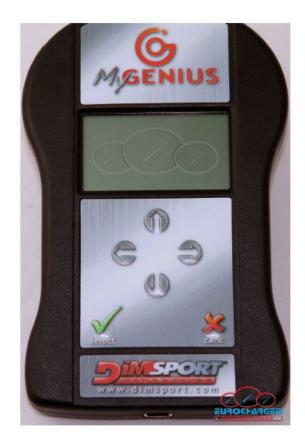

# END USER GUIDE

Email: SALES@EUROCHARGED.COM

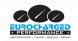

### DISCLAIMER

#### WARNING!!!!!!!: PLEASE READ CAREFULLY BEFORE YOU START USING MY GENIUS.

THE USE OF THE PRODUCT SHALL INVOLVE THE COMPLETE ACCEPTANCE OF THIS END USER AGREEMENT IN ALL ITS SECTIONS.

## End User License Agreement for MY GENIUS between Eurocharged Performance and the buyer ("Buyer")

#### GRANT

With selling of MY GENIUS Eurocharged, subject to the provisions contained herein, grants you a nonexclusive license to use its accompanying proprietary software product and associated documentation ("Software") free of charge pursuant to the terms and conditions of this Agreement.

#### HARDWARE, SOFTWARE AND DOCUMENTATION

Eurocharged Performance shall furnish the Software/Firmware and all related Documentation to you electronically (by USB or alternative support) together with MY GENIUS.

This license does not grant you any right to any enhancement or update to the HARDWARE, Software and Documentation.

#### TITLE

Title, ownership rights and intellectual property rights in and to the Software/Firmware and Documents shall remain in Eurocharged Performance and/or its suppliers, intellectual property rights in and to the Hardware shall remain in Eurocharged Performance and its suppliers.

Software and Hardware are protected by the copyright laws of the United States, Italy and international copy write treaties

#### WARRANTY

The Software/Firmware is provided on an "AS IS" basis, without warranty of any kind, including without limitation the warranties of merchantability, fitness for a particular purpose and non-infringement. The entire risk as to the quality and performance of the Software is borne by you. Should the Software prove defective, you, and not Eurocharged Performance assume the entire cost of any service and repair.

The Hardware is provided with warranty of six months only and exclusively against defects of manufacturing and/or assembling that can be ascribed to Eurocharged Performance. This warranty is valid exclusively in those Countries where a warranty is expressly required by a binding national law, and only if the Hardware is utilized according to the procedures described and respecting the technical specifications provided by Eurocharged Performance with the instructions and technical documentations.

This disclaimer of warranty constitutes an essential part of the agreement.

#### REMEDIES

In order to obtain the recognition of the warranty as described in the previous clause, the Buyer shall provide Eurocharged Performance, within the term of 10 (ten) days, with a detailed description in writing about the problem occurred. Shall the defects of manufacturing and/or assembling be proved to be ascribed to Eurocharged Performance, the Buyer will have the possibility to claim for the substitution of the product with another identical or – if not available anymore – similar in price and/or performance at the discretion of Eurocharged Performance, without additional costs or charges for the shipment.

In these cases, the Buyer will receive the new product only after returning the defective product at his own expenses, and after the confirmation by Eurocharged Performance about the presence of the defects claimed.

#### CONDITIONS AND LIMITATIONS OF WARRANTY

Under no circumstances and under no legal theory, tort, contract, or otherwise, shall Eurocharged Performance or its suppliers resellers, or licensees be liable to Buyer or any other person for any direct, indirect, special, incidental, or consequential damages of any character including, without limitation, damages for loss of goodwill, stoppage, car failure or malfunction, or any and all other commercial damages or losses, even if Eurocharged Performance shall have been informed of the possibility of such damages, or for any claim by any other party.

Furthermore, under no circumstances shall Eurocharged Performance be considered responsible towards the Buyer, their representatives or any entitled parties

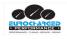

#### WARNINGS

The use of the product MY GENIUS could make the vehicle not conformed to the official requirements established in your Country for what concerns speed, power level, emission levels. Moreover, it could imply higher or different levels of deterioration of mechanical and electric parts of the vehicle.

The use of the product could determine the decadence of the official warranty supplied by the manufacturer/dealer.

The product must be used only after a careful reading of the instructions and the technical documentation supplied, and only in accordance with what indicated and suggested.

The product may alter the vehicle performance; as a consequence of this, the vehicle itself may have different reactions compared to the standard condition as indicated by the manufacturer. The maximum prudence is therefore required in the vehicle driving after the intervention

The product is conceived and manufactured for sporting uses at racing tracks only.

Under no circumstances the product MY GENIUS shall be used to violate or trick any national laws of the Country where the product will be used. Any violation of this rule will consequently terminate the license agreement for MY GENIUS.

#### MISCELLANEOUS

This Agreement represents the complete and exclusive statement of the agreements concerning this license between the parties. It may be amended only by a writing executed by both parties. If any provision of this Agreement is held to be unenforceable for any reason, such provision shall be reformed only to the extent necessary to make it enforceable, and such decision shall not affect the enforceability (i) of such provision under other circumstances or (ii) of the remaining provisions hereof under all circumstances. Headings shall not be considered in interpreting this Agreement.

#### TERMINATION

This agreement shall automatically terminate upon failure by you to comply with its terms, in which case you shall immediately discontinue the use of the product and shall within ten (10) days return it to Eurocharged Performance

### WARNING

The tuning files are hard coded to the individual VIN and hardware of the car. Attempting to place a file on an ECU that it is not built for can cause serious permanent damage.

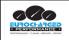

### **KIT DESCRIPTION**

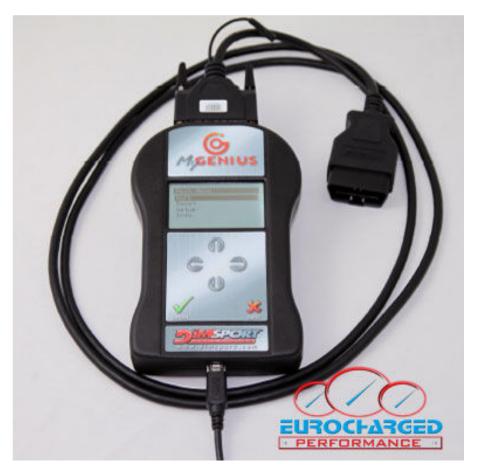

### **MYGENIUS KIT:**

- ➢ F32MYGENIUS → MYGENIUS TOOL
- ➢ F32GN024→OBDII CABLE
- C32GNUSB01→USB CABLE
- $\succ$  CUSBKEY→USB KEY with SOFTWARE

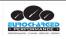

### SOFTWARE INSTALLATION

Connect the USB KEY supplied in the KIT to the PC and run MYGENIUS CLIENT SETUP Please just follow the step of the installation as described here below

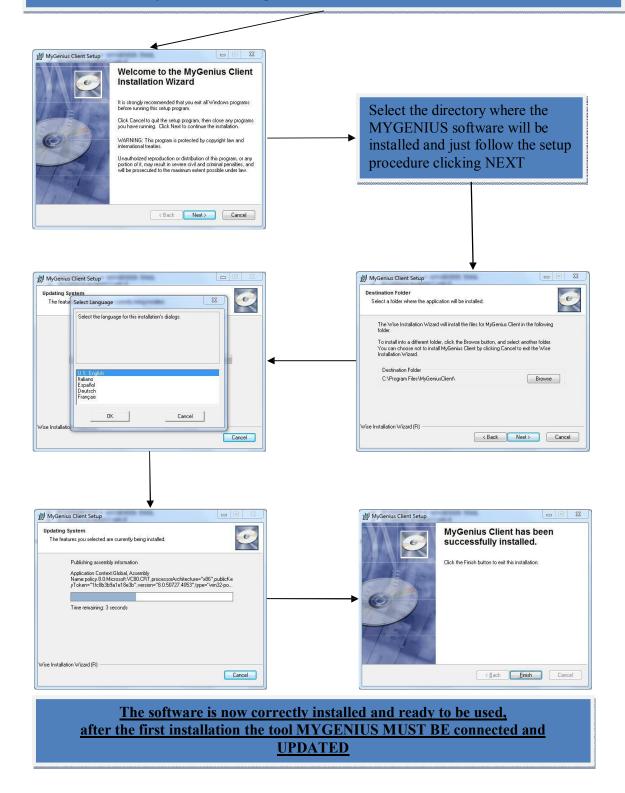

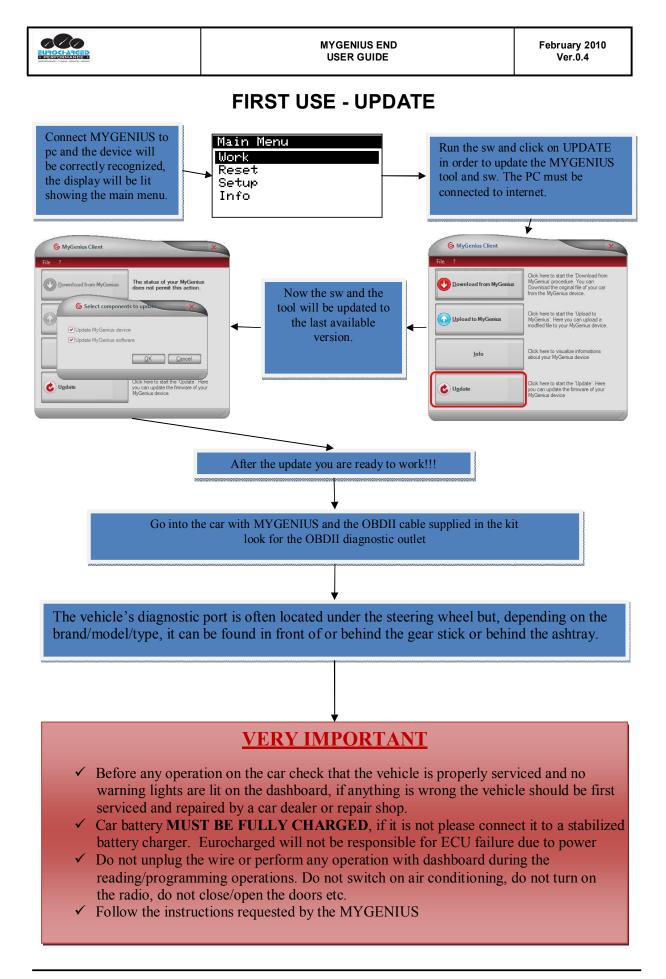

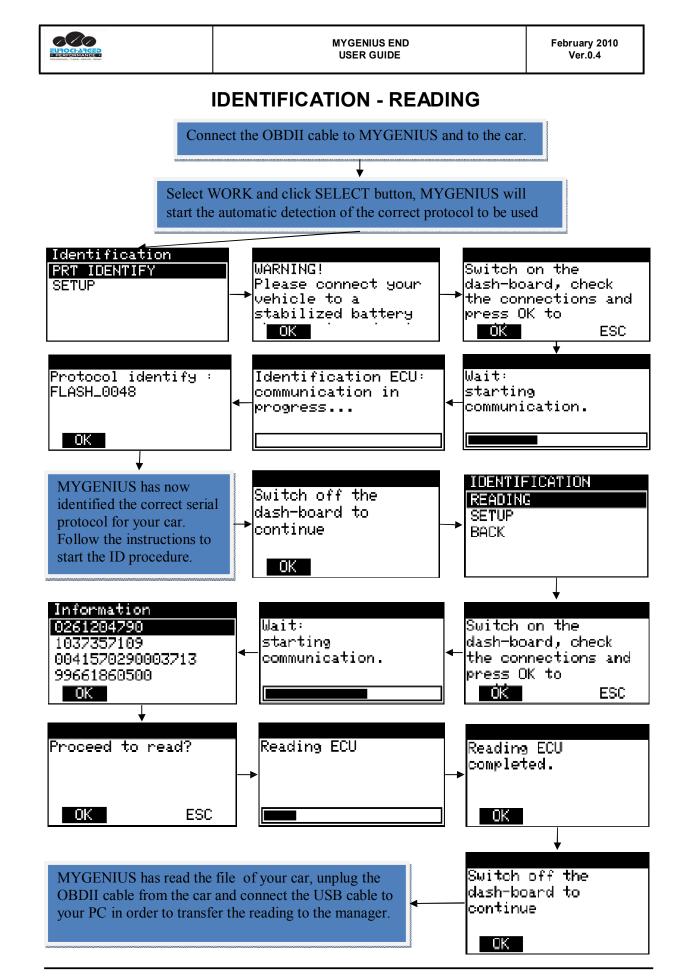

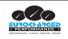

### FILE DOWNLOAD

Connect MYGENIUS tool to the PC with the USB cable supplied in the kit, run MyGenius software and click on Download from MyGenius

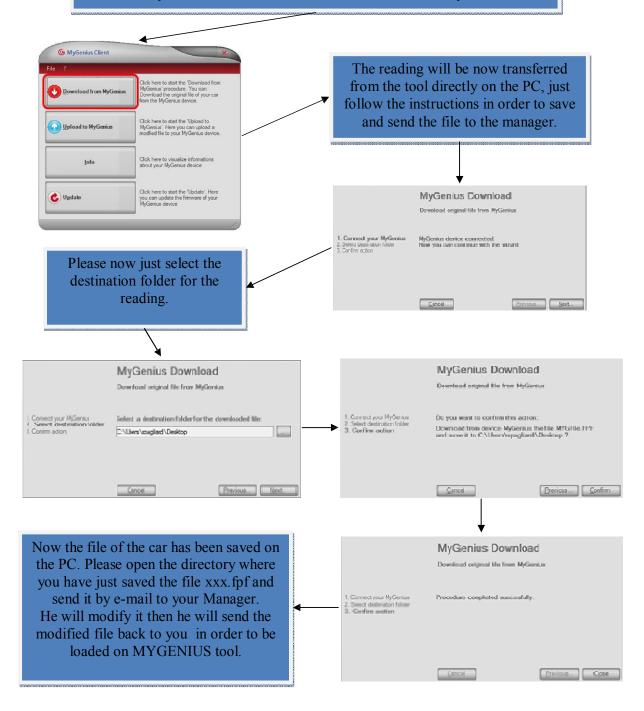

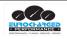

### FILE UPLOAD

After receiving the modified file from the manager please just save it on the desktop or in a specific directory of your PC. Then run MyGenius software and connect MYGENIUS tool to the PC with the USB cable supplied in the kit.

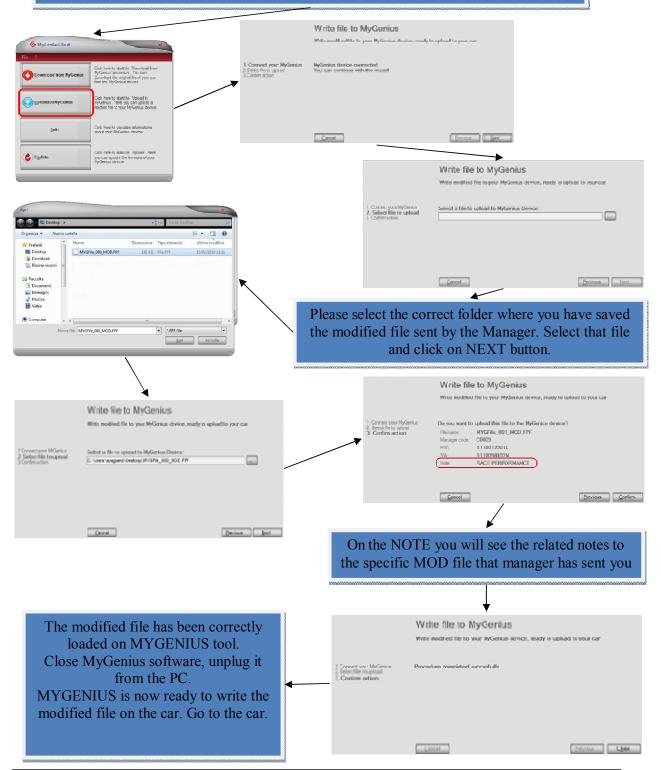

|                                                                                                    | MYGENIUS END<br>USER GUIDE                                                                                                    | February 2010<br>Ver.0.4                                                                         |
|----------------------------------------------------------------------------------------------------|----------------------------------------------------------------------------------------------------|--------------------------------------------------------------------------------------------------|
| WRITING                                                                                                    |                                                                                                    |                                                                                                  |
| Plug the OBDII cable of I<br>the OBDII socket of the w<br>on WORK . Follow the in<br>write the file into your ca | ehicle and click<br>structions to                                                                                                    |                                                                                                  |
| INFO will show the notes<br>related to the MOD file<br>written by the Manager th<br>has made the tuning.         | at                                                                                                    | NG                                                                                               |
| Click OK in a<br>continue the<br>procedure wi<br>file selected.                                                  | writing<br>been load<br>MOD fil                                                                                                    | GENIUS have<br>ded more than one<br>e you can select it<br>on the arrow $\leftarrow/\rightarrow$ |
|                                                                                                    | MYGFile1.MOD<br>INFO:<br>RACE PERFORMANCE<br><- OK ESC                                                                                                    |                                                                                                  |
| WARNING!<br>Please connect your<br>vehicle to a<br>stabilized battery<br>OK                                      | Switch on the<br>dash-board, check<br>the connections and<br>press OK to<br>OK ESC                                                                                | ng<br>ication.                                                                                   |
| ECU programming<br>MYGFile7.MOD                                                                                  | Proceed to write?                                                                                                    | MATION<br>12001L<br>98102N<br>31080TB53206                                                       |
| Writing ECU<br>completed.                                                                                        | Click OK, switch off the dashboard at<br>OBDII cable from the socket. Switch<br>verify that there are no warnings lit on<br>The car is now tuned with the modifie | on the car and<br>n the dashboard.<br>ed file.                                                   |

Т

I

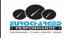

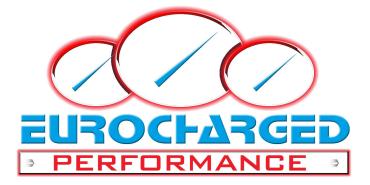

# WWW.EUROCHARGED.COM

## SALES@EUROCHARGED.COM

**MYGENIUS END USER GUIDE 0.4**